# **Creating Forms and Dialog Boxes with Right-to-Left Extensions**

You can use the Visual Basic Editor and Microsoft Forms version 2.0 in all Microsoft Office 2000 applications to create forms and dialog boxes. Bidirectional extensions to the editor and Microsoft Forms 2.0 are provided in Office 2000 for right-to-left, left-to-right, and mixed-text usage. For a general overview of the standard tools, see the "Forms" topic in Help for the application you're working in.

Three Microsoft Forms 2.0 properties are generally used to add bidirectional characteristics to forms and dialog boxes. These properties are listed and described in the following table.

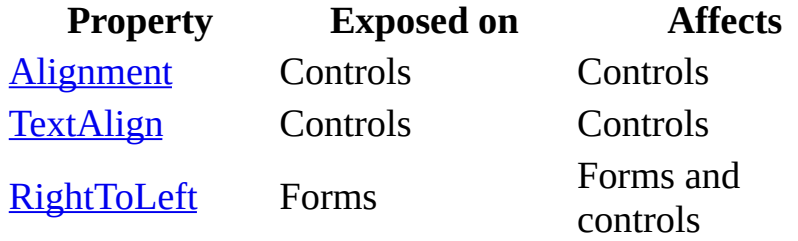

These properties affect the controls listed in the following table, which are available in the Control Toolbox. You can set these properties in the Properties window in the editor or by using Visual Basic for Applications statements.

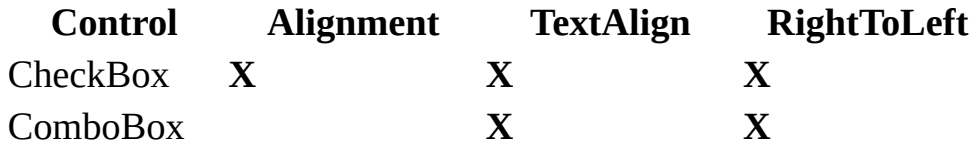

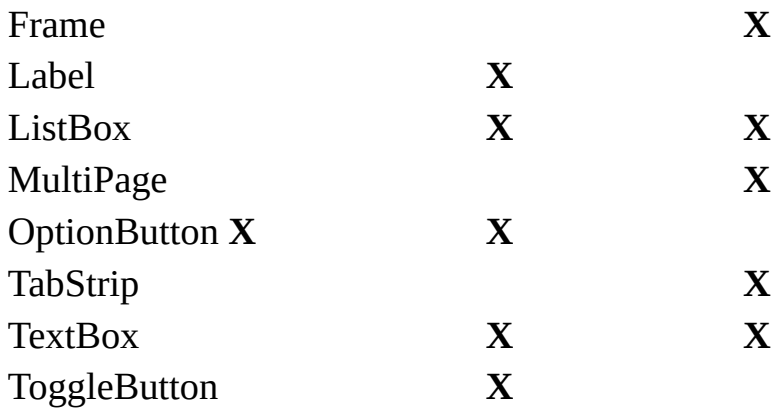

**Note** Context reading order is generally assigned to text in controls. This means that the reading order of displayed text strings that begin with a non-left-to-right character (for example, text strings in Arabic) will be displayed in right-to-left reading order, and text strings that begin with a left-to-right character will be displayed in left-to-right reading order.

## **Arrange buttons**

- 1. Select the **CommandButton** controls to arrange.
- 2. From the **Format** menu, choose **Arrange Buttons**.
- 3. From the cascading menu, choose one of the following:
	- **Bottom**—to put the buttons in a row starting at the bottom left corner of the form and align the bottoms of all buttons.
	- **Right**—to put the buttons in a column starting at the upper right corner of the form and align the right edges of all buttons.

After you arrange the buttons, use either **Horizontal Spacing** or **Vertical Spacing** on the **Format** menu to adjust the spacing between the buttons.

**Tip** Select a small grid size before choosing this command to position the buttons close to the bottom or right of the form. Changing the grid size after the buttons are in place will not change their position.

## **Active controls and selected controls**

All controls have an active state and a selected state. When a control is active, it means you are working with the contents of the control; when a control is selected, it means you are working with the control itself.

Most controls are automatically selected when you put them on the form. In design mode, sizing handles appear around a control's border when the control is selected. If you deselect the control, you can select it again by clicking once on the control.

Clicking a control that is selected puts the control in the active state. In this state, you can directly edit the control's caption.

In both the selected state and the active state, you can use DEL, CTRL+X, and CTRL+C as shortcut keys for the Delete, Cut, and Copy commands respectively. In the selected state, these commands are available on the shortcut menu and will affect the control itself. In the active state, these commands will affect whatever text is selected inside the control; if no text is selected, these commands have no effect. These commands are not available on the shortcut menu for active controls.

# <span id="page-4-0"></span>**RightToLeft Property (Microsoft Forms)**

Specifies whether a given form supports bidirectional characteristics.

#### **Syntax**

*expression***.RightToLeft** [=*value*]

#### **Remarks**

**RightToLeft** is a new property of the Microsoft Forms 2.0 form that the specified control is placed on; it's not a property of the control. Note, however, that **RightToLeft** affects both the form and any controls that are placed on it. The following table describes the two possible settings for this property.

### **Setting Value** False 0

True 1

Microsoft Forms 2.0 controls that have the ability to exhibit bidirectional characteristics do so when the **RightToLeft** property of the form is set to **True**. When this property is set to **False**, forms and controls do not exhibit bidirectional characteristics. Bidirectional features of the **RightToLeft** property are listed in the following table.

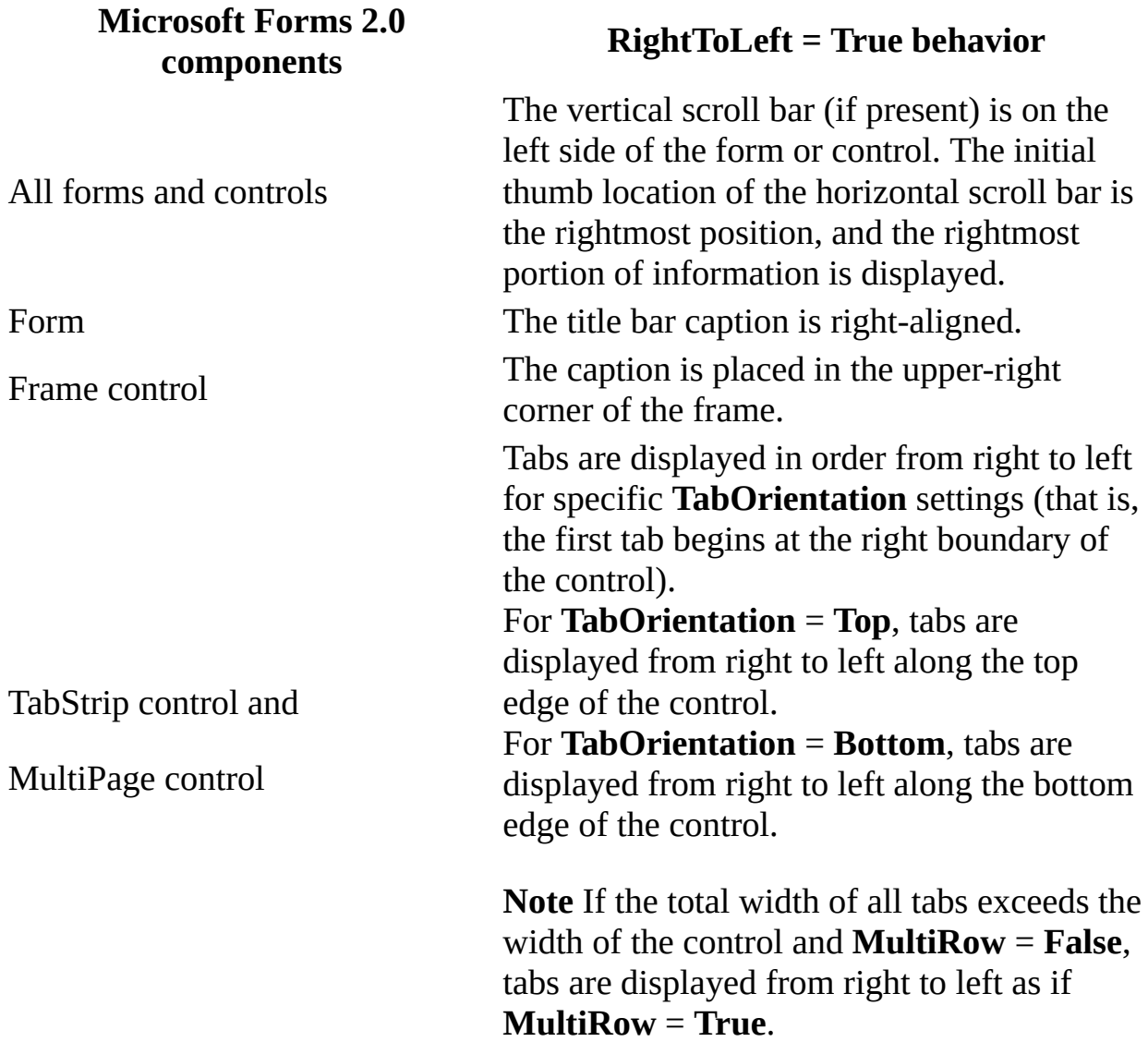

**Important** If you add Microsoft Forms 2.0 controls to a container surface that's not a Microsoft Forms 2.0 form (for example, if you add a **TabStrip** control directly to an Arabic Word document), the control will behave as if the container has a **RightToLeft** property that's set to **False**.

**Note** The **VerticalScrollBarSide** property described in Help has been replaced by the **RightToLeft** property described in this topic. Keep in mind that although you can use references to **VerticalScrollBarSide** in Visual Basic for Applications statements, the property is inoperative.

# <span id="page-7-0"></span>**Alignment Property**

Specifies the position of a control relative to its caption.

#### **Syntax**

*object*.**Alignment** [= *fmAlignment*]

The **Alignment** property syntax has these parts:

**Part Description** *object* Required. A valid object. *fmAlignment* Optional. Caption position.

#### **Settings**

The settings for *fmAlignment* are:

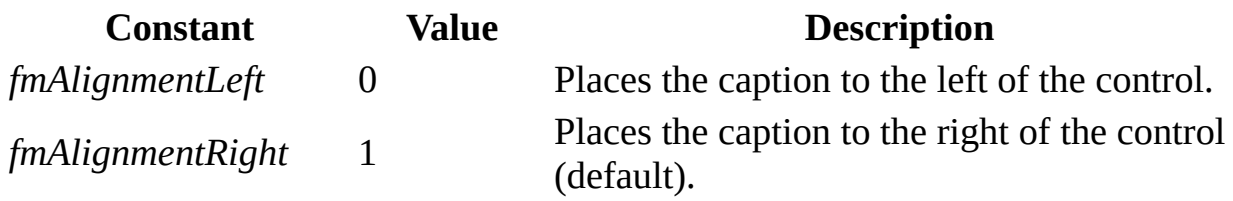

#### **Remarks**

The caption text for a control is left-aligned.

**Note** Although the **Alignment** property exists on the **ToggleButton**, the property is disabled. You cannot set or return a value for this property on the **ToggleButton**.

## <span id="page-9-0"></span>**TextAlign Property**

Specifies how text is aligned in a control.

#### **Syntax**

*object*.**TextAlign** [= *fmTextAlign*]

The **TextAlign** property syntax has these parts:

**Part Description** *object* Required. A valid object. *fmTextAlign* Optional. How text is aligned in the control.

#### **Settings**

The settings for *fmTextAlign* are:

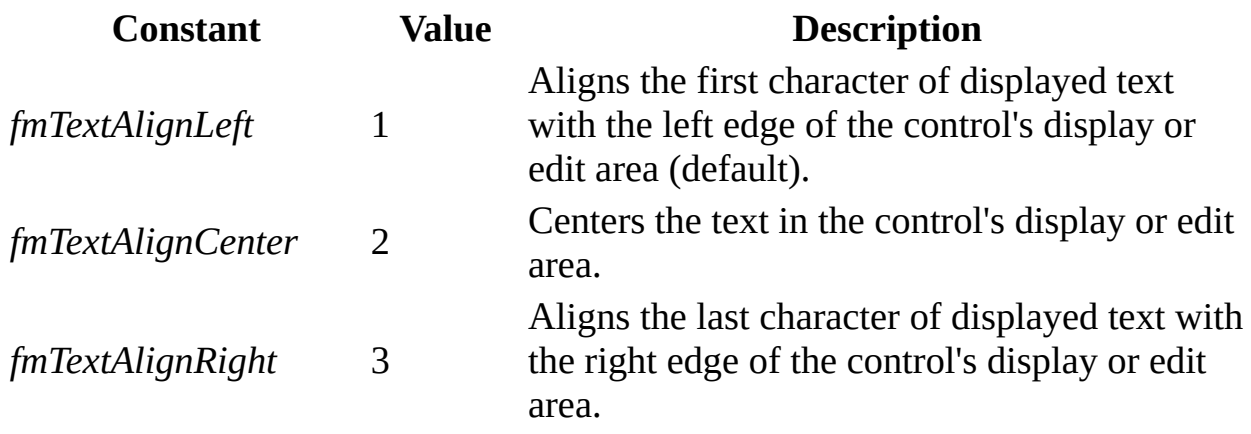

### **Remarks**

For a **ComboBox**, the **TextAlign** property only affects the edit region; this property has no effect on the alignment of text in the list. For stand-alone labels, **TextAlign** determines the alignment of the label's caption.